# **Fiche technique AJI**

# **Le traitement des dépenses dans le cadre d'une régie d'avances**

# **Table des matières**

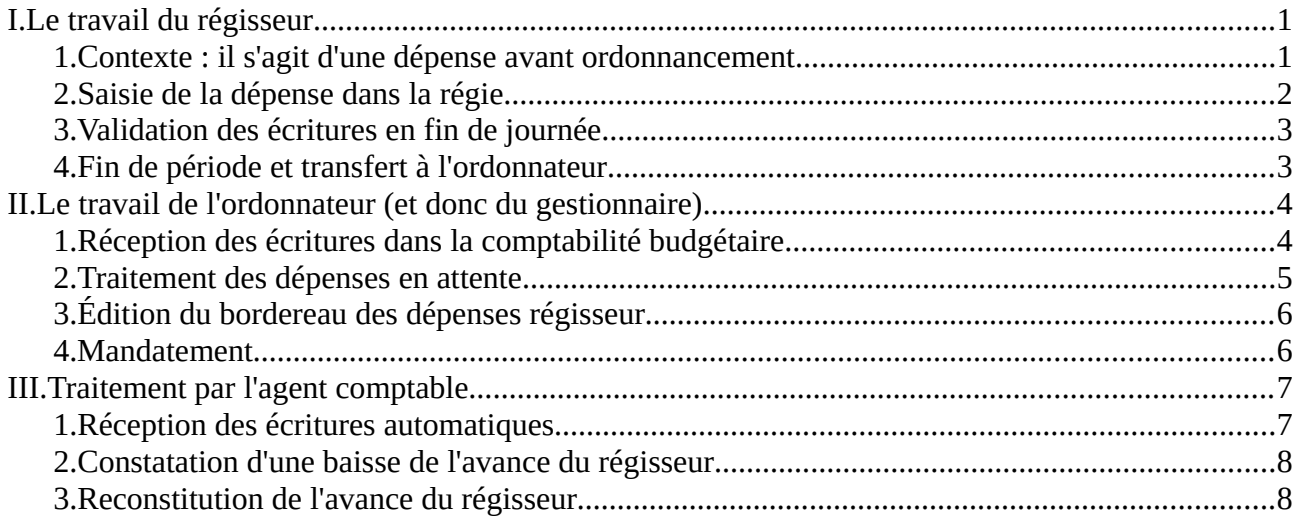

# <span id="page-0-1"></span>**I. Le travail du régisseur**

## <span id="page-0-0"></span> **1. Contexte : il s'agit d'une dépense avant ordonnancement**

Le régisseur d'avance dispose d'une caisse, qu'il peut utiliser pour des dépenses urgentes ou de faible montant. Ces dépenses sont faites avant l'ordonnancement, mais à ce stade il est important d'attirer l'attention des collègues sur le fait que l'on n'accepte pas de rembourser n'importe quoi à n'importe quel personnel de l'établissement qui arrive à l'intendance avec un ticket de caisse : le principe doit être l'autorisation préalable, par le chef d'établissement ou une autre personne à qui il a donné autorité pour ce faire (le régisseur lui-même, et souvent son adjoint, ou le chef de travaux etc.).

Cette autorisation préalable n'a pas nécessairement besoin d'être formalisée par écrit, il s'agit d'une simple pratique d'ordre interne destinée à éviter des abus. Toutefois un auditeur (DGFiP ou autre) pourrait poser des questions sur ce point, il convient au minimum d'avoir décrit la procédure dans un document disponible à l'intendance, et dans l'idéal affiché par exemple en salle des professeurs.

Une dernière règle de bon sens : s'il admet une dépense qui avait préalablement été envisagée, le régisseur d'avance n'a aucune raison de différer le remboursement de l'avance qui aurait été faite par un personnel en magasin. On détient donc ou bien l'argent, ou bien le ticket de caisse, jamais les deux en même temps.

#### <span id="page-1-0"></span> **2. Saisie de la dépense dans la régie**

Prenons un exemple dans lequel ont été achetés chez un commerçant de proximité du jus d'orange et des cacahuètes à servir à l'issue du conseil d'administration. L'avance a diminué et l'on est en possession d'un justificatif de caisse du magasin. Dans GFC-régies, on va donc saisir une dépense, en suivant le chemin **1** : *Régies/Décaissements/Dépenses*

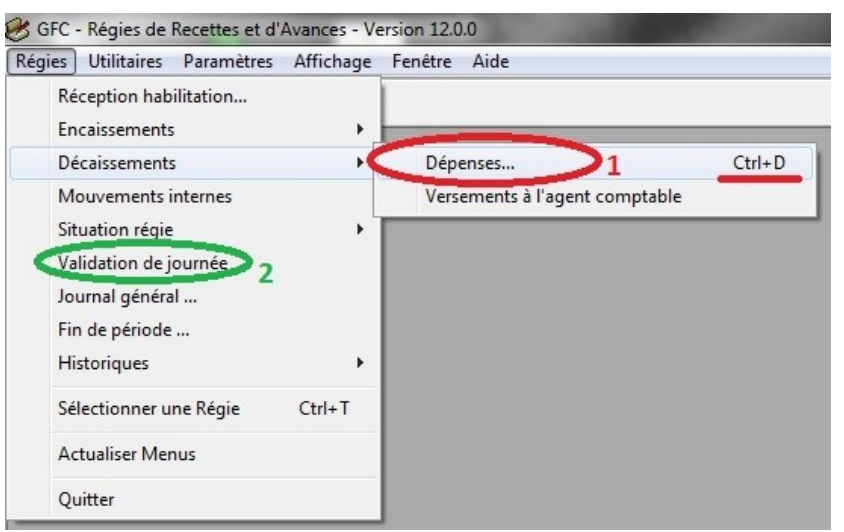

*Capture d'écran n°1 : écran principal de la régie*

Dans l'écran suivant, on crée une nouvelle ligne, soit par la touche **INS** du clavier, soit avec un clic droit et *Ajouter*, soit dans le menu *Dépenses régisseur/Ajouter*.

On commence ensuite par donner le nom du fournisseur, dont le logiciel demande l'adresse dans un écran non représenté dans la capture d'écran n°2 (accessible par la suite par le bouton *Détail*). Le moyen de règlement est, dans notre exemple, le numéraire. En tout état de cause, cela ne peut être qu'un moyen de règlement autorisé par l'agent comptable.

 *Remarque : on inscrit là le moyen de règlement* par l'établissement*. Si un personnel a consenti de régler d'avance mais par un autre moyen, cela ne doit pas modifier l'attitude du régisseur : un euro est un euro, un achat pertinent a été fait, et l'argent doit sortir de la caisse du régisseur. S'agissant de faibles montants, cela n'a aucun caractère essentiel.*

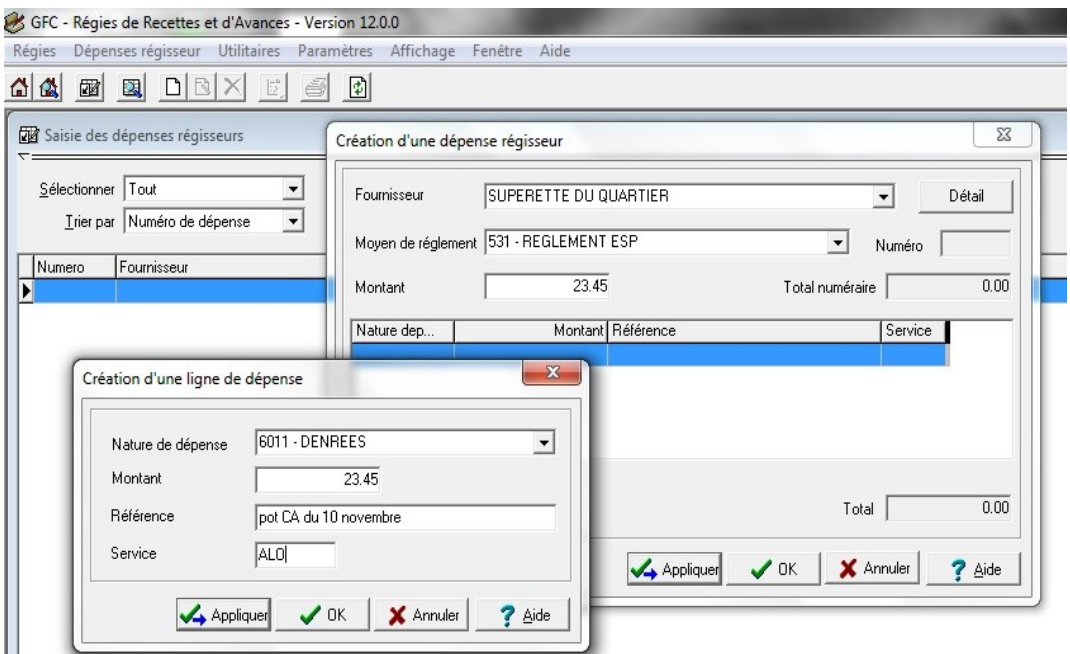

*Capture d'écran n°2 : ajouter une dépense*

# <span id="page-2-1"></span> **3. Validation des écritures en fin de journée**

Chaque jour où une dépense au moins a été faite, le régisseur doit valider les écritures de sa journée pour les inscrire de manière non modifiable dans le journal de sa régie. On y accède par le chemin **2** (cf. capture 1), *Régie/Validation de journée*.

Les écrans à valider par la suite sont simples et ne nécessitent pas une illustration pour pouvoir être suivis. GFC-régies exige que l'on imprime le *Journal divisionnaire*.

 *Ce document, comme l'essentiel de ceux produits par la régie, risque fort de ne jamais être consulté par personne. Or outre les coûts d'impression, le temps de classement d'une paperasse pléthorique (des centaines de pages par an!) que l'on se sentira par la suite contraint de conserver longtemps en archives représente une dépense inappropriée de la rare ressource publique, et ce pour une poignée de dépenses représentant la plupart du temps des montants totaux très modiques.*

*Il est donc proposé aux collègues de procéder à la dématérialisation de ces documents. Cela se fait à l'aide, par exemple, du logiciel libre PDFCreator, accessible à l'adresse [http://www.pdfforge.org/.](http://www.pdfforge.org/) Après installation, PDFCreator est une imprimante supplémentaire disponible, qu'il suffit de sélectionner pour cet usage. Le fichier PDF ainsi créé pourra être archivé dans un répertoire intitulé par exemple GFC-régie-2016, et qui fera l'objet d'une démarche sérieuse de sauvegarde. Le régisseur agissant ainsi gagnera du temps, de l'argent et de la place.*

## <span id="page-2-0"></span> **4. Fin de période et transfert à l'ordonnateur**

Après un certain nombre de jours pouvant avoir vu passer un certain nombre de dépenses, le régisseur voudra clore une période de travail. Pour cela, il devra préalablement éditer le *Journal général* (même remarque que ci-dessus pour l'impression).

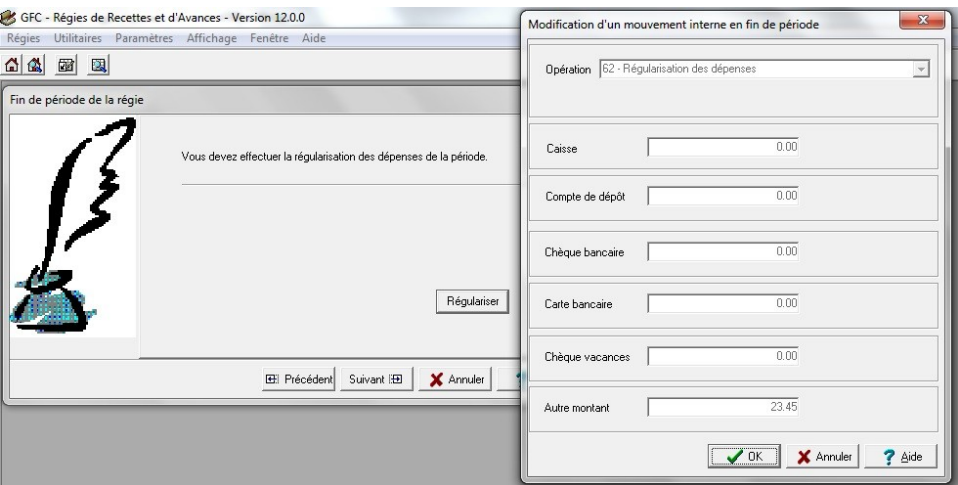

*Capture d'écran n°3 : Régulariser les dépenses dans la Fin de période*

Ce n'est qu'après cette édition que le gestionnaire peut accéder à la *Fin de période*. On s'intéresse ici à la régie d'avances, pour rappel, si le comptable a par ailleurs autorisé une régie de recettes. Un bouton *Régulariser* propose une écriture qu'il n'est pas besoin de modifier dans notre exemple simple, à valider par le bouton *OK* (capture d'écran n°3).

Ensuite on doit éditer le *Journal divisionnaire récapitulatif*, et l'écran suivant propose, de manière facultative cette fois, d'imprimer *l'édition des relevés périodiques*. Enfin on accède au transfert à l'ordonnateur des dépenses qu'il devra ordonnancer.

Le dossier de transfert proposé par défaut (capture d'écran n°4) est celui à utiliser dans le cas le plus courant, où GFC-régies est installé sur la même machine ou le même serveur que GFC-comptabilité budgétaire. S'il n'existe pas encore, validez sa création par le logiciel.

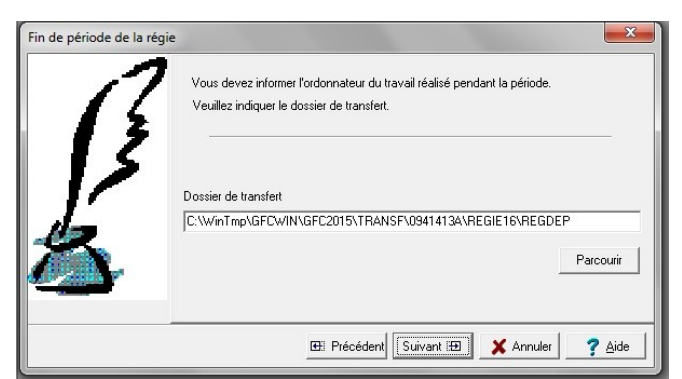

*Capture d'écran n°4 : transférer les dépenses à l'ordonnateur*

Si la régie est sur une machine autonome, alors on placera généralement le fichier sur une clé USB remise au gestionnaire. Notez que le fichier de transfert en question est destiné à l'ordonnancement, il n'y a aucun motif de le communiquer à l'agent comptable, qui n'en a pas l'usage.

 *Lors des opérations concernant notre exemple de 23,45 €, pas moins de neuf pages ont été imprimées. D'où la pertinence de la dématérialisation suggérée ci-dessus.*

# <span id="page-3-1"></span>**II. Le travail de l'ordonnateur (et donc du gestionnaire)**

#### <span id="page-3-0"></span> **1. Réception des écritures dans la comptabilité budgétaire**

Le gestionnaire réceptionne les dépenses du régisseur d'avances en suivant le chemin *Comptabilité budgétaire/Dépenses/dépenses avant ordo./Réception* (capture d'écran n°5).

| <b>Références</b><br>Budget<br>Dépenses<br>Recettes<br>Réimputations<br>Rejets | 爾<br>Þ.<br>▶<br>r | 团团团团<br>面面<br>Fournisseurs<br>Approvisionnements<br>Engagements | $Ctrl + F$<br>$Ctrl + E$ |                                  |
|--------------------------------------------------------------------------------|-------------------|-----------------------------------------------------------------|--------------------------|----------------------------------|
|                                                                                |                   |                                                                 |                          |                                  |
|                                                                                |                   |                                                                 |                          |                                  |
|                                                                                |                   | Liquidations                                                    |                          |                                  |
| Extourne                                                                       | ٠                 | Dépenses Avant Ordo.                                            |                          | Réception                        |
| Transfert des écritures<br>Sélectionner un établissement<br>$Ctrl+T$           |                   | Reversement<br>Réaffectations de marché<br>Documents            |                          | Dépenses en attente<br>Documents |
| <b>Actualiser Menus</b>                                                        |                   |                                                                 |                          |                                  |

*Capture d'écran n°5 : réceptionner des DAO*

L'écran suivant demande s'il s'agit d'importer les dépenses du régisseur ou celles faites en direct par l'agent comptable. Puis on choisit le dossier de transfert, qui est automatisé si le module GFC-régies est installé dans le même PC ou le même serveur que la comptabilité budgétaire (capture d'écran n°6)

Il est possible plus loin de relire les opérations importées, pour s'assurer qu'il s'agit bien du transfert attendu.

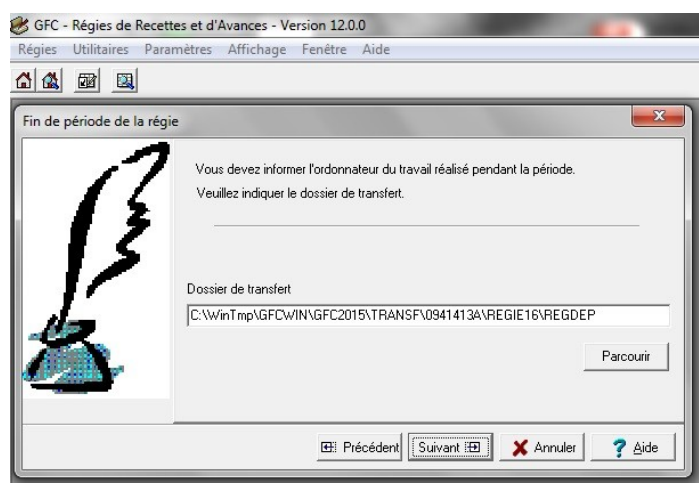

*Capture d'écran n° 6 : choix de l'import des DAO régisseur*

#### <span id="page-4-0"></span> **2. Traitement des dépenses en attente**

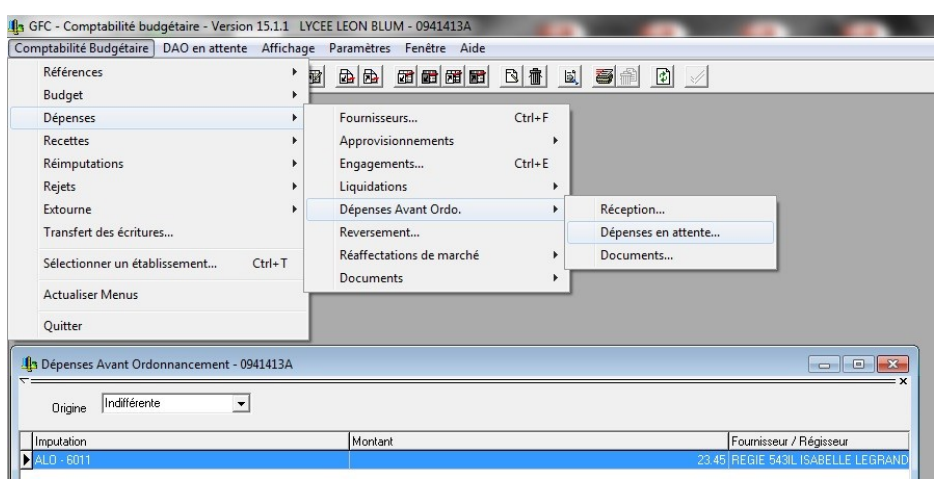

On y accède par le chemin *Comptabilité budgétaire/ Dépenses/Dépenses avant ordo./Dépenses en attente* (cf. capture d'écran n°7).

Une fenêtre avec les dépenses admises par le régisseur s'ouvre alors. Dans la colonne de droite (non représentée ici), la *Validité* est indiquée *A Modifier*.

*Catpure d'écran n°7 : DAO en attente*

En sélectionnant une dépense, on accède à une fenêtre où seront indiqués les paramètres permettant son ordonnancement : objet, pièces jointes, imputation, marchés (cf capture d'écran n°8).

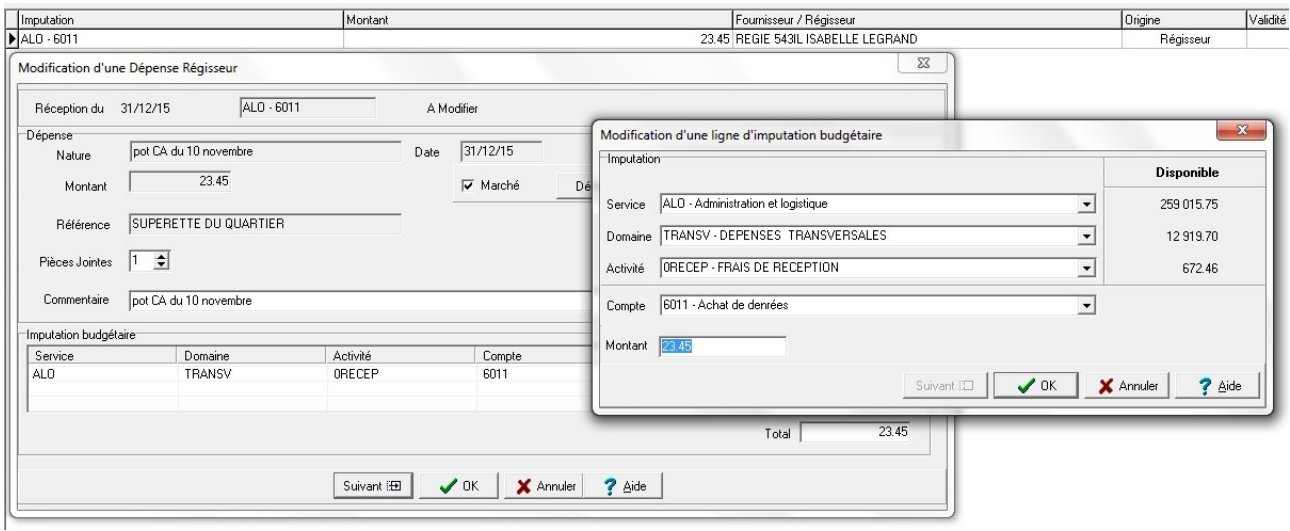

*Capture d'écran n°8 : modification d'une DAO*

 *Si la* Nature *de la dépense saisie par le régisseur est correctement décrite, il sera pertinent et efficace de la copier-coller dans le cartouche* Commentaire*.*

L'ordonnateur, découvrant une opération assurée par le régisseur qu'il n'aurait pas autorisée, peut aussi Rejeter une opération (clic droit sur la ligne, ou le menu *DAO en attente/Rejeter-Rappeler*). Une ligne rejetée peut être rappelée en cas de changement d'avis, jusqu'à la validation bien sûr. Un rejet génère un fichier transféré à la régie en sens inverse, et le régisseur verra son opération rayée de ses comptes… mais cela ne lui rendra pas l'argent qu'il a peut-être légèrement sorti de sa caisse !

Une fois que toutes les dépenses ont été modifiées comme de besoin, ou rejetées, le bouton de *Validation* devient actif en haut de la fenêtre (capture d'écran n°9).

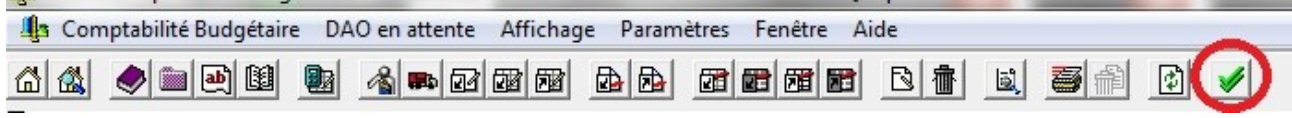

*Capture d'écran n°9 : accès au bouton de validation des DAO en attente*

# <span id="page-5-1"></span> **3. Édition du bordereau des dépenses régisseur**

Par le menu *Comptabilité budgétaire/Dépenses/Dépenses avant ordo./Documents*, on accède à l'impression des bordereaux des DAO. Il y a deux onglets, les *Menues Dépenses* assurées par l'agent comptable, et les *Dépenses Régisseur* qui nous intéressent ici. Le *Bordereau des dépenses régisseur*, lequel constitue la pièce justificative du mandat à suivre (capture d'écran n°10).

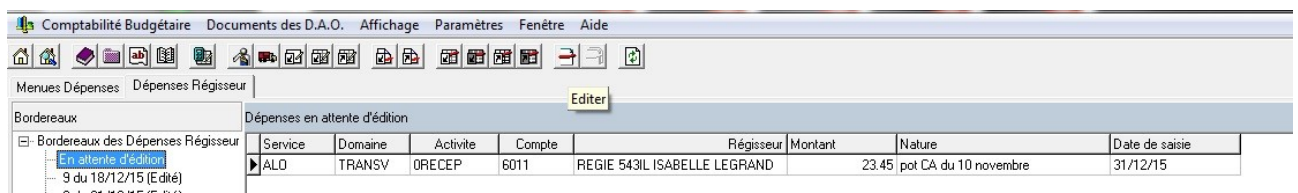

*Capture d'écran n°10 : édition du bordereau des dépenses régisseur*

Le document doit être imprimé en autant d'exemplaires qu'il en est produit pour les autres opérations d'ordonnancement : un seul en cas de dématérialisation, deux pour un travail classique, voire un troisième pour qui pratique un triplicata. Il doit porter la signature de l'ordonnateur, et est contresigné par l'agent comptable, qui ainsi a connaissance des opérations faites par le régisseur à l'aide de l'avance qu'il lui a confiée.

#### <span id="page-5-0"></span> **4. Mandatement**

Une fois l'édition du bordereau validée, une ligne, non modifiable, apparaît dans la liste des *Liquidations*. Lors de la prochaine édition d'un mandat, cette liquidation de DAO y figurera, et le tout sera transmis à l'agent comptable, dans les formes habituelles.

 *Certains agents comptables souhaitent que les opérations d'ordre, comme ces DAO, fassent l'objet d'un ordonnancement dans un mandat séparé des écritures déclenchant un paiement. Cette attitude est étonnante en ce qu'elle laisse imaginer que les opérations ne sont pas supervisées avec une attention constante. Cela dit, il est préférable de faire preuve de souplesse et d'observer de telles consignes.*

# <span id="page-6-1"></span>**III.Traitement par l'agent comptable**

## <span id="page-6-0"></span> **1. Réception des écritures automatiques**

Le fichier d'écritures automatiques, qu'il ne contienne que des DAO ou d'autres ordonnancements mêlés, se présente toujours de la même manière. Seul diffère la boîte de dialogue d'admission d'une écriture (capture d'écran n°11).

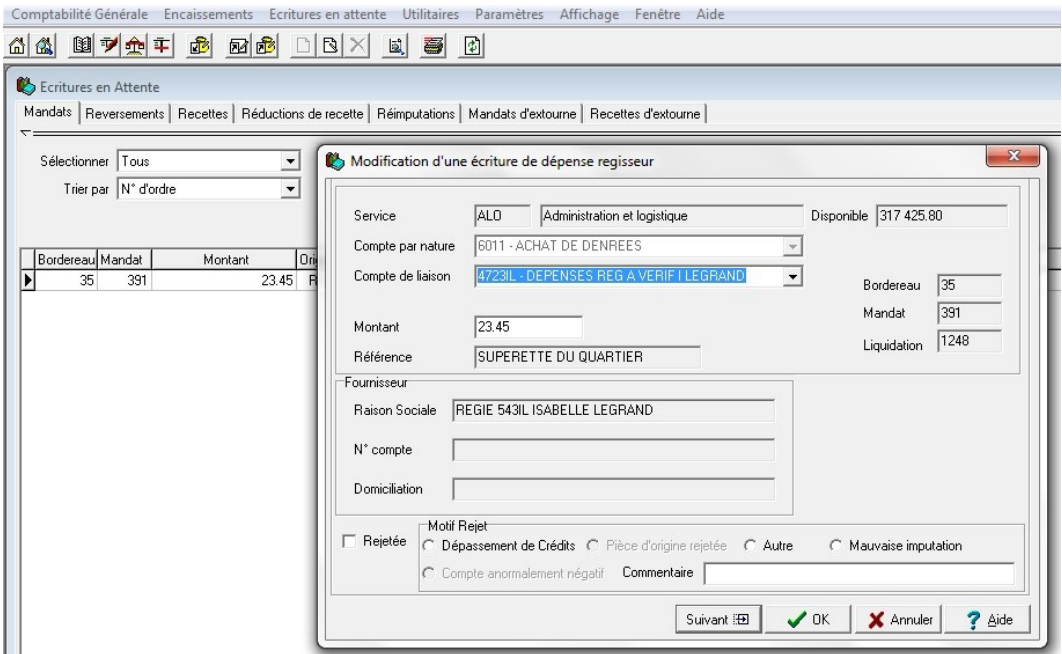

*Capture d'écran n°11 : réception des écritures automatiques en comptabilité générale*

En effet, cette fenêtre est simplifiée comparativement à celle s'ouvrant dans le cas des liquidations « normales ». C'est logique, car le paiement étant déjà réalisé, le troisième bloc servant à préciser le compte à utiliser (généralement le 5159) n'a pas lieu d'être.

De plus, le compte de liaison en classe 4, prérempli, est celui déclaré dans l'habilitation de la régie que le comptable a créée au début du processus. En fin de compte, outre la validation bien sûr, la seule intervention possible par le comptable demeure le *rejet* de l'opération.

 *Il est parfois utile de rappeler l'intérêt de subdiviser les comptes pour assurer un suivi rigoureux. En l'espèce, le module d'habilitation des régies l'exige, un compte ne pouvant être déclaré sur plusieurs régies coexistant dans un même établissement. Ici on se contentera de signaler que les subdivisions peuvent comporter des lettres, ce qui les rend plus lisibles à l'oeil comme à une personne étrangère au service ; ici les initiales de la régisseuse d'avances de l'établissement.*

## <span id="page-7-1"></span> **2. Constatation d'une baisse de l'avance du régisseur**

La validation de l'écriture automatique a pour conséquence l'inscription de deux lignes dans le *Brouillard des écritures*, cf. la capture d'écran n°12.

| Saisie des Ecritures                |                            |             |                   |       | $\begin{array}{c c c c c c c} \hline \multicolumn{3}{c }{\mathbf{C}} & \multicolumn{3}{c }{\mathbf{X}} \\ \hline \multicolumn{3}{c }{\mathbf{C}} & \multicolumn{3}{c }{\mathbf{S}} & \multicolumn{3}{c }{\mathbf{X}} \\ \hline \multicolumn{3}{c }{\mathbf{C}} & \multicolumn{3}{c }{\mathbf{C}} & \multicolumn{3}{c }{\mathbf{X}} \\ \hline \multicolumn{3}{c }{\mathbf{C}} & \multicolumn{3}{c }{\mathbf{C}} & \multicolumn{3}{c }{\mathbf{X}} \\ \h$ |
|-------------------------------------|----------------------------|-------------|-------------------|-------|----------------------------------------------------------------------------------------------------|
| Valeurs Générales Valeurs Inactives |                            |             |                   |       |                                                                                                    |
| Sélectionner Tout                   |                            |             |                   |       |                                                                                                    |
| Numéro                              | N° de ligne Date de saisie | Compte      | Référence         | Débit | Crédit                                                                                                    |
| 104                                 | 31/12/15                   | 6011        | Bord. 35 Mdt. 391 | 23.45 |                                                                                                    |
| 104                                 | 2 31/12/15                 | 4723L       | Bord. 35 Mdt. 391 |       | 23.45                                                                                                    |
| نسم:<br>105                         | 31/12/15                   | 4723IL      | Bord. 35 Mdt. 391 | 23.45 |                                                                                                    |
| 105                                 | 2 31/12/15                 | <b>543L</b> | Bord, 35 Mdt, 391 |       | 23.45                                                                                                    |
| $\left  \cdot \right $              |                            |             |                   |       | $\cdot$                                                                                                    |
|                                     |                            |             |                   |       |                                                                                                    |

*Capture d'écran n°12 : écritures générées par l'admission du mandat de DAO*

Le mandat (débit classe 6) est trouve ici sa contrepartie dans le compte *4723, Dépenses régisseur à vérifier*. Ce compte est aussitôt soldé par le compte *543, Régie d'avances*.

Voyons maintenant ce qu'il advient du compte 543 après cette écriture, en consultant le *Brouillard de la fiche de compte* (capture d'écran n°13).

| Brouillard des fiches de compte |                        |                                                                                                    |                                      |              |                |                 | $\Box$ X   |              |
|---------------------------------|------------------------|----------------------------------------------------------------------------------------------------|--------------------------------------|--------------|----------------|-----------------|------------|--------------|
|                                 |                        |                                                                                                    |                                      |              |                |                 |            | $\mathbf{x}$ |
|                                 |                        |                                                                                                    | Total débit                          | Total crédit | Solde débiteur | Solde créditeur |            |              |
|                                 |                        |                                                                                                    | 2 116.41                             | 1 989.86     | 126.55         | 0.00            |            |              |
|                                 |                        | Contrepartie                                                                                       | Débit                                | Crédit       | Solde débiteur | Solde Créditeur | Etat       |              |
|                                 |                        | 531                                                                                                | 150.00                               | 0.00         | 150.00         | 0.00            | Brouillard |              |
|                                 | Bord. 35 Mdt. 391      | 4723IL                                                                                             | 0.00                                 | 23.45        | 126.55         | 0.00            | Brouillard |              |
|                                 | SOLDE                  |                                                                                                    | 2 116.41                             | 989.86       | 126.55         | 0.00            |            |              |
|                                 | Ecriture<br>101<br>105 | Valeurs générales   Valeurs inactives  <br>SOLDE DU COMPTE<br>Ligne Référence<br>2 Avance régie IL | <b>1543IL REGIE AVANCES ILEGRAND</b> |              |                |                 |            |              |

*Capture d'écran n°13 : brouillard de la fiche du compte 543*

On constate que l'avance du régisseur, ici de 150,00 €, se trouve diminuée par la DAO parvenue en fin de circuit.

#### <span id="page-7-0"></span> **3. Reconstitution de l'avance du régisseur**

A moins que le comptable ne souhaite solder l'avance du régisseur, il sera opportun de la reconstituer. L'observation précédente de la diminution du solde débiteur du compte 543 servira de signal au caissier de l'agence comptable.

 *Faut-il solder les avances des régisseurs en juillet et/ou en décembre ? Les régies de* recettes *doivent être au net, pour que la caisse soit juste en fin d'exercice, ou pour ne pas laisser traîner des opérations tout l'été. Mais s'agissant des régies d'avance, aucune règle ne le réclame, et GFC le tolère parfaitement.*

*Dans le cas d'une agence comptable avec de nombreux régisseurs, le bon sens indique même que l'agent comptable a tout intérêt à ne pas concentrer de fortes sommes dans son coffre pendant les congés scolaires, et que plusieurs petits montants disséminés dans les*

*coffres des régisseurs sont plus en sûreté. Sauf à ce que le comptable dépose les montants au guichet de la DDFiP, pour devoir les retirer quelques temps plus tard. Ou bien qu'il n'ait pas l'intention de reconstituer les avances avant un certain temps, ce qui pénaliserait la qualité du service rendu dans les établissements concernés.*

L'agent comptable remet alors au régisseur en numéraire la différence entre le montant de référence de sa régie d'avance et celui porté au compte 543, dans notre exemple 23,45 €, pour reconstituer une avance de 150,00 €. Une écriture manuelle *débit 543/ crédit 531* rétablit ces comptes selon l'intention du comptable. Le régisseur saisira cela dans son propre module de GFC, faisant coïncider le tableau des disponibilités de la régie avec ce que l'agent comptable lui a confié.